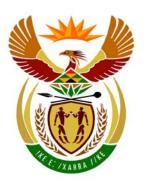

## basic education

Department:
Basic Education
REPUBLIC OF SOUTH AFRICA

# NATIONAL SENIOR CERTIFICATE

**GRADE 12** 

#### **COMPUTER APPLICATIONS TECHNOLOGY P1**

**NOVEMBER 2011** 

**MEMORANDUM** 

| MARKS: 200                  |    |    |    |    |   | FINAL         | _ MARK        |    |       |
|-----------------------------|----|----|----|----|---|---------------|---------------|----|-------|
| CENTRE NUMBER               |    |    |    |    |   | SPEEI<br>ENDC | D<br>DRSEMENT |    | WPM   |
| EXAMINATION NUMBER          |    |    |    |    |   |               |               |    |       |
| QUESTION                    | 1  | 2  | 3  | 4  | į | 5             | 6             | 7  | TOTAL |
| POSSIBLE MARK               | 11 | 34 | 30 | 30 | 3 | 5             | 42            | 18 | 200   |
| CANDIDATE'S<br>MARK         |    |    |    |    |   |               |               |    |       |
| MARKER'S CODE/<br>SIGNATURE |    |    |    |    |   |               |               |    |       |
| MODERATED<br>MARK           |    |    |    |    |   |               |               |    |       |

This memorandum consists of 14 pages.

**TOTAL Q1: 11** 

| EXAMINATION |  |  |  |  |  |  |  |
|-------------|--|--|--|--|--|--|--|
| NUMBER      |  |  |  |  |  |  |  |

### QUESTION 1: Folder: Question1\_Vraag1

Check all answers against candidate's actual work.

| No. | Criteria                                                                                                    |                                                                                                    |                                                                                                    | М   | ax. M | ark  | Candidate<br>Mark |
|-----|----------------------------------------------------------------------------------------------------|----------------------------------------------------------------------------------------------------|----------------------------------------------------------------------------------------------------|-----|-------|------|-------------------|
| 1.1 | Subfolder called <b>Data</b> appears ✓ (a errors)     (Note to marker: The subfolder musing <b>General_Algemeen</b> folder to obtain                                                                                           | st appear in t                                                                                                    | _                                                                                                    | 1   |       | 1    |                   |
| 1.2 | <ul> <li>A shortcut is created which links         Practice_Oefen ✓ in the General</li> <li>Placed in Question 1_Vraag1 folder         (Note to marker: The shortcut reduced in Question 1_Vraag1 folder to obtain)</li> </ul> | <b>Algemeen</b> fo<br>er <b>✓</b><br>must appear                                                                                                  | in the                                                                                                    | 1 1 |       | 2    |                   |
| 1.3 | <ul> <li>All four spreadsheet files (Bookstoc Donations and Timesheets) appear</li> <li>Question1_Vraag1 folder ✓</li> <li>No spreadsheet files appear in Gen</li> </ul>                                                       | in                                                                                                    | ŕ                                                                                                    | 1   |       | 2    |                   |
| 1.4 | <ul> <li>Bitmap image Head_Kop.jpg saved<br/>(under any name) ✓</li> <li>(Note to marker: Original file size w<br/>should be smaller.)</li> </ul>                                                                              |                                                                                                    | _                                                                                                    | 1   |       | 1    |                   |
| 1.5 | Things.zip ✓     (Note to marker: Do not penalise if not given.)                                                                                                    | file extensior                                                                                                    | ı .zip is                                                                                                    | 1   |       | 1    |                   |
| 1.6 | Number of lower case 'e' = 39 ✓                                                                                                    |                                                                                                    |                                                                                                    | 1   |       | 1    |                   |
| 1.7 | <ul> <li>Screenshot appears ✓</li> <li>Files are sorted according to</li> </ul>                                                                                                    | Name ▼  Zipped  Videos                                                                                                    | Size 11 KB 46 KB                                                                                                    | 1   |       | 3    |                   |
|     | descending order of Name ✓ • Only Name and Size fields are displayed ✓ (Note to marker: Only accept if the screenshot consists of a single image)  (Assuming QUESTION 1.3 was answered correctly)                              | Timesheets Things Staff Practice_Oefen Ideas General FrontPages Donors Donors CDStock CD's Cards Calculations Brochures Brochures Bookstock Books | 12 KB<br>1 KB<br>96 KB<br>39 KB<br>13 KB<br>13 KB<br>46 KB<br>96 KB<br>12 KB<br>12 KB<br>14 KB<br>14 KB<br>14 KB<br>14 KB<br>96 KB<br>14 KB | 1   |       |      |                   |
|     | Total for QUESTION 1                                                                                                    |                                                                                                    |                                                                                                    |     |       | [11] |                   |

**TOTAL Q2: 34** 

| EXAMINATION |  |  |  |  |  |  |  |
|-------------|--|--|--|--|--|--|--|
| NUMBER      |  |  |  |  |  |  |  |

#### QUESTION 2: File name: 2MediaW

| No. | Criteria                                                                                                    | M | ax. M | ark | Candidate<br>Mark |
|-----|----------------------------------------------------------------------------------------------------|---|-------|-----|-------------------|
| 2.1 | Title style applied to main heading (on page 2) ✓                                                                                                    | 1 |       | 1   |                   |
| 2.2 | <ul> <li>All the text in the heading appears in upper case ✓</li> </ul>                                                                                      | 1 |       | 1   |                   |
| 2.3 | <ul> <li>Dropped cap created on letter T ✓         (Note to marker: Do not give this mark if dropped cap appears in the margin.)</li> </ul>                  | 1 |       | 2   |                   |
|     | <ul> <li>Dropped over five lines (13 pt in reveal formatting) ✓         (Note to marker: Accept if the dropped cap was placed on another letter.)</li> </ul> | 1 |       |     |                   |
| 2.4 | <ul> <li>Paragraph spacing after paragraph set to 12 pt ✓</li> </ul>                                                                                         | 1 |       | 1   |                   |
| 2.5 | <ul> <li>Automatic page numbers are inserted ✓         (Accept any type of page numbering in either the header or footer.)</li> </ul>                        | 1 |       | 4   |                   |
|     | <ul> <li>Page numbers appear in the footer ✓</li> </ul>                                                                                                    | 1 |       |     |                   |
|     | Format is lowercase Roman Numerals (i, ii, iii) ✓                                                                                                    | 1 |       |     |                   |
|     | <ul> <li>Page numbering is <u>aligned</u> to the right ✓         (Note to marker: Do not penalise if number of pages has also been added.)</li> </ul>        | 1 |       |     |                   |
| 2.6 | Text watermark added ✓  (A)  (B)  (B)  (C)  (C)  (C)  (C)  (C)  (C                                                                                           | 1 |       | 3   |                   |
|     | <ul><li>(Accept any text/ignore spelling)</li><li>Horizontally aligned ✓</li></ul>                                                                           | 1 |       |     |                   |
|     | Size 80 pt ✓                                                                                                    | 1 |       |     |                   |
| 2.7 | <ul> <li>Alignment matched so that the second heading is<br/>aligned to the left margin (indented at 0 cm) ✓</li> </ul>                                      | 1 |       | 2   |                   |
|     | <ul> <li>Space between the number and the text is the same<br/>as the first heading (hanging indent of 0.63 cm) ✓</li> </ul>                                 | 1 |       |     |                   |
| 2.8 | Automatic table of contents is created ✓                                                                                                    | 1 |       | 3   |                   |
|     | <ul> <li>All (eight) headings formatted with the style Heading 2<br/>appear ✓</li> </ul>                                                                     | 1 |       |     |                   |
|     | <ul> <li>No other headings appear ✓</li> </ul>                                                                                                    | 1 |       |     |                   |
|     | (Note to marker: Do not penalise if a different style for<br>the table of contents has been used or if page<br>numbering differs.)                           |   |       |     |                   |

| EXAMINATION |  |  |  |  |  |  |  |
|-------------|--|--|--|--|--|--|--|
| NUMBER      |  |  |  |  |  |  |  |

|        | <ul> <li>Correct text appears in two columns ✓</li> <li>With 1 cm/ 0.39 inches spacing applied ✓</li> <li>Borders appear around both columns ✓</li> <li>Paragraph borders are 'rectangular' (not cut off) ✓</li> <li>Paragraph c) starts at top of the 2<sup>nd</sup> column ✓</li> <li>Column break is inserted ✓</li> <li>(Note to marker: No marks are awarded for the last two bullets if use of the 'Enter key' has been made to effect the 'break'.)</li> </ul> | 1<br>1<br>1<br>1<br>1 | 6    |  |
|--------|----------------------------------------------------------------------------------------------------|-----------------------|------|--|
| 2.10   | Image                                                                                                    |                       |      |  |
| 2.10.1 | Image is flipped horizontally  ✓  ('Darker half of image' appears on left)                                                                                                    | 1                     | 1    |  |
| 2.10.2 | Image is set to greyscale  ✓  (Note to marker: Do not accept black and white.)                                                                                                    | 1                     | 1    |  |
| 2.10.3 | <ul> <li>Image appears against right-hand margin ✓</li> <li>All text flows to left of image ✓</li> </ul>                                                                                                    | 1<br>1                | 2    |  |
| 2.11   | <ul> <li>Endnote inserted ✓</li> <li>On or alongside the text 'Oprah's Book Club' ✓</li> <li>Wingdings symbol 38 (□) used as a custom mark ✓</li> <li>Text 'Launched 17 September 1996' added ✓</li> <li>(Note to marker: Do not penalise for minor spelling errors, etc.)</li> </ul>                                                                                                    | 1<br>1<br>1<br>1      | 4    |  |
| 2.12   | <ul> <li>Outline numbering has been applied to fix the numbering ✓</li> <li>Numbering appears correctly as 8.1, 8.2 and 8.3 ✓</li> <li>Has been applied to all 3 instances ✓</li> <li>(Note to marker: Only 1 mark in total can be awarded if the candidate has 'manually typed in the numbering'.)</li> </ul>                                                                                                    | 1<br>1<br>1           | 3    |  |
|        | Total for QUESTION 2                                                                                                    |                       | [34] |  |

**TOTAL Q3: 30** 

| EXAMINATION |  |  |  |  |  |  |  |
|-------------|--|--|--|--|--|--|--|
| NUMBER      |  |  |  |  |  |  |  |

QUESTION 3: File name: 3Doc\_Dok

| No.   | Criteria                                                                                                    | M                     | ax. N | lark | Candidate<br>Mark |
|-------|----------------------------------------------------------------------------------------------------|-----------------------|-------|------|-------------------|
| 3.1   | <ul> <li>Date inserted <u>as a field</u> ✓ (Do not allocate a mark if the date was manually typed in.)</li> <li>Format YYYY-MMM-DD ✓ (Ignore case)</li> <li>Updates automatically ✓ (Should show current date)</li> <li>At the 7 cm/2.75 inches tab stop ✓ (Note to marker: Do not award first three marks if a field was not inserted)</li> </ul>                                                 | 1<br>1<br>1           |       | 4    |                   |
| 3.2   | Format for Borrower Name/Lenernaam field set to title case   ✓                                                                                                    | 1                     |       | 1    |                   |
| 3.3   | <ul> <li>Table inserted ✓</li> <li>13 columns x 1 row ✓</li> <li>Column widths set to 0.5 cm/0.2" ✓</li> <li>Placed in same line as heading ✓</li> <li>(Note to marker: Do not penalise if not aligned at 6 cm.)</li> </ul>                                                                                                    | 1<br>1<br>1<br>1      |       | 4    |                   |
| 3.4   | Check box for the Afrikaans options is unchecked ✓                                                                                                    | 1                     |       | 1    |                   |
| 3.5   | <ul> <li>Tab set at 8 cm/3.15 inches (Accept any tab) ✓</li> <li>(Any) dotted/dashed leader used ✓</li> <li>(Note to marker: Do not penalise if signature line added above or below the word 'Signature/Handtekening' or alongside.)</li> </ul>                                                                                                    | 1                     |       | 2    |                   |
| 3.6   | <ul> <li>Mouth shape changed to a 'smile' appearance ✓</li> <li>Any shadow effect added ✓</li> <li>Text in callout added reading 'Thank you/Dankie!' ✓         (Note to marker: Accept 'Thank you/Dankie!' on one line or wrapped.)</li> <li>Callout and autoshapes grouped as one object ✓         (Note to marker: Ignore spelling and position of callout.)</li> </ul>                          | 1<br>1<br>1           |       | 4    |                   |
| 3.7.1 | Cells merged in first row of table ✓                                                                                                    | 1                     |       | 1    |                   |
| 3.7.2 | Autofit to Contents option applied to table  ✓                                                                                                    | 1                     |       | 1    |                   |
| 3.7.3 | Both diagonal lines added to form a 'cross' (x) in the first or second cell  ✓ (Any method acceptable)                                                                                                    | 1                     |       | 1    |                   |
| 3.7.4 | <ul> <li>Magazine/Tydskrif option removed ✓</li> <li>CD option added ✓</li> <li>Options in correct order (Book_Boek, DVD, CD) ✓</li> </ul>                                                                                                    | 1<br>1<br>1           |       | 3    |                   |
| 3.8   | • =Sum ✓ (Below) ✓ (Note to marker: Do not accept a manually inserted answer of 4 800 but accept = F4+F5 + F34.)                                                                                                    | 2                     |       | 2    |                   |
| 3.9   | <ul> <li>Table has been copied onto last page ✓</li> <li>Headings appear in first row as per original table ✓</li> <li>Only media listed is Book_Boek ✓ only items with at least two items listed ✓</li> <li>All other records have been deleted ✓</li> <li>List sorted by Surname ✓ (also accept descending) (13 records expected – or 12 records if Q3.7.4. was incorrectly answered)</li> </ul> | 1<br>1<br>1<br>1<br>1 |       | 6    |                   |
|       | Total for QUESTION 3                                                                                                    |                       |       | [30] |                   |

| EXAMINATION |  |  |  |  |  |  |  |
|-------------|--|--|--|--|--|--|--|
| NUMBER      |  |  |  |  |  |  |  |

#### QUESTION 4: Filename: 4MediaS

name: 4MediaS TOTAL Q4: 30

- Mark the questions from the formulae and not the values/answers in the cell.
- Check against candidate's actual work. (Cell references may differ, depending on the candidate's actions.)
- Candidate may use multiple formulae or cells as 'building blocks' to answers.

| No.  | Criteria                                                                                                    |             | Max<br>Mar |   | Candidate<br>Mark |
|------|----------------------------------------------------------------------------------------------------|-------------|------------|---|-------------------|
| Reso | urces_Bronne worksheet                                                                                                    |             |            |   |                   |
| 4.1  | <ul> <li>Cells A1:H1 merged ✓ and contents centred ✓</li> <li>Text wrapping applied to headings in row 2 ✓</li> <li>Any type of cell borders applied to cells containing headings in row 2 ✓ (Note to marker: Do not penalise if cell borders applied to whole row or if cell borders only applied around outer borders.)</li> </ul> | 2<br>1<br>1 |            | 4 |                   |
| 4.2  | <ul> <li>Conditional formatting applied to cells in column E ✓</li> <li>Values which have a value prior to 1995 ✓ (&lt;1995 or &lt;=1994)</li> <li>Are displayed in any different font colour to the rest ✓</li> </ul>                                                                                                    | 1<br>1<br>1 |            | 3 |                   |
| 4.3  | <ul> <li>Values in column F formatted as South African currency (rand) ✓</li> <li>With NO (zero) decimal places ✓</li> </ul>                                                                                                    | 1<br>1      |            | 2 |                   |
| 4.4  | <ul> <li>Cell L6: =ROUND(AVERAGE(F3:F109),2)</li> <li>ROUND function used ✓</li> <li>AVERAGE function used ✓</li> <li>Correct range ✓</li> <li>Correct number of decimal places specified ✓</li> <li>(Note to marker: No marks awarded for formatting cells to two zero places as opposed to rounding.)</li> </ul>                   | 1<br>1<br>1 |            | 4 |                   |
| 4.5  | Cell L8: =COUNTIF(I3: I109,"B")  • COUNTIF function used ✓  • Correct range ✓  • Correct criteria used ✓                                                                                                    | 1<br>1<br>1 |            | 3 |                   |

| EXAMINATION |  |  |  |  |  |  |  |
|-------------|--|--|--|--|--|--|--|
| NUMBER      |  |  |  |  |  |  |  |

|       | Total for QUESTION 4                                                                                                    |                  | [30] |  |
|-------|----------------------------------------------------------------------------------------------------|------------------|------|--|
| 4.8.5 | Major unit on the Y-axis changed from 5 to 10 ✓                                                                                                    | 1                | 1    |  |
| 4.8.4 | Units added as title on the Y-axis ✓                                                                                                    | 1                | 1    |  |
| 4.8.3 | Legend removed ✓                                                                                                    | 1                | 1    |  |
|       | different type of media in the worksheet, e.g. Types of Media)  • Displayed below the graph ✓                                                                                                    | 1                |      |  |
| 4.8.2 | <ul> <li>Suitable title provided ✓ (The title must address the</li> </ul>                                                                                                    | 1                | 2    |  |
| 4.8.1 | Chart type changed to column graph ✓                                                                                                    | 1                | 1    |  |
|       | <ul> <li>(Note to marker: The expected answer is R757.90. Accept any other valid solutions, e.g.</li> <li>=IF(C3="Bookworld",1.1*F3,F3)</li> <li>=IF(C3&lt;&gt;"Bookworld",F3,10%*F3+F3)</li> <li>=IF(C3&lt;&gt;"Bookworld",F3,1.1*F3)</li> <li>=IF(D3=9, 10%*F3+F3, F3) etc.)</li> <li>(Do not deduct a mark if formula not copied to rest of cells in the column.)</li> </ul>          |                  |      |  |
| 4.7   | <ul> <li>Column G: =IF(C3="Bookworld",F3+10%*F3,F3)</li> <li>Correct condition (e.g. C3="Bookworld"</li> <li>or D3 = 9) ✓</li> <li>Correct mark up of 10% ✓ added to original price ✓</li> <li>Original value (F3) specified for other publishers ✓</li> </ul>                                                                                                    | 1<br>2<br>1      | 4    |  |
| 4.6   | <ul> <li>Cell C3 =VLOOKUP(D3,Data!\$F\$2:\$H\$76,3)</li> <li>Correct lookup cell used ✓</li> <li>Correct lookup range specified ✓</li> <li>Correct lookup column specified ✓</li> <li>Absolute addressing correctly used for lookup table or if a named range was correctly used ✓</li> <li>(Note to marker: Do not penalise if an extra fourth parameter of False is added.)</li> </ul> | 1<br>1<br>1<br>1 | 4    |  |

| NSC _  | Memorandum       |
|--------|------------------|
| 1130 - | IVIETHOLATIQUITI |

| <b>EXAMINATION</b> |  |  |  |  |  |  |  |
|--------------------|--|--|--|--|--|--|--|
| NUMBER             |  |  |  |  |  |  |  |

#### **QUESTION 5: Filename: 5Users\_Gebruikers**

**TOTAL Q5: 35** 

- Mark the questions from the formulae and not the values/answers in the cell.
- Check against candidate's actual work. (Cell references may differ, depending on the candidate's actions.)
- Candidate may use multiple formulae or cells as 'building blocks' to answers.

| No.  | Criteria                                                                                                    | М                | ax. M | ark | Candidate<br>Mark |
|------|----------------------------------------------------------------------------------------------------|------------------|-------|-----|-------------------|
| Help | ers worksheet                                                                                                    |                  |       |     |                   |
| 5.1  | Any fill colour applied to cell A1 ✓                                                                                                    | 1                |       | 1   |                   |
| 5.2  | <ul> <li>Cell L3: =LARGE(G3:G42,2)</li> <li>LARGE function used ✓</li> <li>Correct range specified ✓</li> <li>Correct number (2) specified ✓</li> </ul>                                                                                                    | 1 1 1            |       | 3   |                   |
| 5.3  | <ul> <li>Cell D3: =UPPER(B3) &amp; LEFT(C3,1) or =CONCATENATE (UPPER (B3), LEFT(C3,1))</li> <li>UPPER function applied correctly ✓</li> <li>Surname appears (cell B3) ✓</li> <li>&amp; operator or CONCATENTATE function used ✓</li> <li>LEFT function used ✓</li> <li>Correct cell used for LEFT function ✓</li> <li>(Note to marker: No marks if user name is simply typed into the cell.)</li> </ul>                                                                                                    | 1<br>1<br>1<br>1 |       | 5   |                   |
| 5.4  | <ul> <li>Cell F3 =(NOW ( )- E3) / 365.25 (Note to marker: accept 365)</li> <li>Correct terms subtracted ✓</li> <li>Brackets added to enforce correct division ✓</li> <li>Multiplication changed to division ✓ (Note to marker: Do not penalise candidate who used the TODAY function instead of the NOW function. Accept if terms were not swopped and /-365 or ABS was used.)</li> </ul>                                                                                                    | 1 1 1            |       | 3   |                   |
| 5.5  | <ul> <li>Cell H3 =IF(G3&gt;9,"A",IF(G3&gt;=5, "B", "C"))</li> <li>Nested IF construct used correctly ✓</li> <li>First criteria specified is correct, e.g. G3&gt;9 ✓</li> <li>Second criteria specified is correct, e.g. G3&gt;=5 ✓</li> <li>All 3 values (A, B and C) correctly match the criteria ✓ ✓ (Award one mark if only two criteria match.)</li> <li>(Note to marker: Accept any other valid solution such as: =IF(G3&lt;5,"C",IF(G3&gt;=10, "A","B"))</li> <li>=IF(G3&gt;=10,"A",IF(G3&gt;=5, "B","C")), etc.)</li> </ul> | 1<br>1<br>1<br>2 |       | 5   |                   |

| EXAMINATION |  |  |  |  |  |  |  |
|-------------|--|--|--|--|--|--|--|
| NUMBER      |  |  |  |  |  |  |  |

| <i>-</i> - | Call I. 4. CHBMF(H2.1142    A    CO. C.40\                                                                                 |   |      |  |
|------------|----------------------------------------------------------------------------------------------------|---|------|--|
| 5.6        | Cell L4: =SUMIF(H3:H42,"A",G3:G42)  ■ SUMIF function used ✓                                                                | 1 | 4    |  |
|            | <ul> <li>Correct criterion range specified ✓</li> </ul>                                                                    |   |      |  |
|            | <ul> <li>Correct criterion range specified ✓</li> </ul>                                                                    | 1 |      |  |
|            | <ul> <li>Correct summing range specified ✓</li> </ul>                                                                      | 1 |      |  |
|            | - Correct summing range opcomed .                                                                                          |   |      |  |
| 5.7        | Cell L5: answer is 9                                                                                                    |   | 2    |  |
|            | <ul> <li>LEN function has been used ✓</li> </ul>                                                                           | 1 |      |  |
|            | <ul> <li>Correct answer of 9 appears ✓</li> </ul>                                                                          | 1 |      |  |
| 5.8        | Time_Tyd worksheet: Cell D4                                                                                                |   | 1    |  |
|            | <ul> <li>Cell format set to number/general (displays as 4 or 4.0) ✓</li> </ul>                                             |   |      |  |
|            | (Ignore decimals)                                                                                                    | 1 |      |  |
| 5.9        | Time_Tyd worksheet: Cell L5 = D5+G5+J5                                                                                     |   | 2    |  |
|            | <ul> <li>Correct cells included (D5, G5, J5) ✓</li> </ul>                                                                  | 1 |      |  |
|            | <ul> <li>Addition operator used ✓</li> </ul>                                                                               | 1 |      |  |
|            | (Note to marker: Do not award the second mark if the                                                                       |   |      |  |
|            | SUM function was used as the question asked for a                                                                          |   |      |  |
|            | formula.)                                                                                                    |   |      |  |
| 5.10       | Graph in Graph worksheet                                                                                                   |   | 9    |  |
|            | <ul> <li>The data is set for the first four helpers only (cells A4:A7)</li> </ul>                                          |   |      |  |
|            | (PODILE, MARX, SERUMULA and PUDIKABEKOA) ✓                                                                                 | 1 |      |  |
|            | <ul> <li>Pie chart has any 3D effect. Ignore rotation ✓</li> </ul>                                                         | 1 |      |  |
|            | Data labels set as percentages ✓  Data labels formatted to above and desired place. ✓                                      | 1 |      |  |
|            | <ul> <li>Data labels formatted to show one decimal place ✓</li> </ul>                                                      | 1 |      |  |
|            | <ul> <li>The legend appears below the chart ✓</li> <li>Names in legend are split ever 2 lines ✓</li> </ul>                 | 1 |      |  |
|            | <ul> <li>Names in legend are split over 2 lines ✓</li> <li>Largest segment/slice has been exploded/pulled out ✓</li> </ul> | 1 |      |  |
|            | <ul> <li>The largest segment/slice is filled with the picture</li> </ul>                                                   |   |      |  |
|            | 6BkPic_BkPrent ✓ (Note to marker: Allocate mark to                                                                         | 1 |      |  |
|            | OpenOffice users.)                                                                                                    |   |      |  |
|            | <ul> <li>The graph appears in a separate worksheet ✓</li> </ul>                                                            | 1 |      |  |
|            | (Do not penalise if worksheet not named correctly)                                                                         |   |      |  |
|            |                                                                                                    |   |      |  |
|            |                                                                                                    |   |      |  |
|            | Total for QUESTION 5                                                                                                    |   | [35] |  |

| EXAMINATION |  |  |  |  |  |  |  |
|-------------|--|--|--|--|--|--|--|
| NUMBER      |  |  |  |  |  |  |  |

QUESTION 6: Filename: 6Club\_Klub

**TOTAL Q6: 42** 

| No.    | Criteria                                                                                                    | M           | ax. Ma | ark | Candidate<br>Mark |
|--------|----------------------------------------------------------------------------------------------------|-------------|--------|-----|-------------------|
| Donors | s_Skenkers table                                                                                                    |             |        |     |                   |
| 6.1.1  | DOB_GebDat field  ■ Data type should be set to Date/time format ✓                                                                                                    | 1           |        | 1   |                   |
| 6.1.2  | Surname_Van field  • Field size changed (to any value not original of 255) ✓                                                                                                    | 1           |        | 1   |                   |
| 6.1.3  | <ul> <li>Donors_skenkers table</li> <li>All 8 records imported into the database from 6Don_Sken text file ✓</li> <li>Into Donors_Skenkers table ✓</li> <li>Original field names retained (still appear) in table ✓ (Note to marker: Do not penalise if the date field does not appear.)</li> </ul> | 1<br>1<br>1 |        | 3   |                   |
| 6.1.4  | DonorID_SkenkerID input mask: >L09  • > (uppercase) ✓  • L (compulsory letter) ✓  • O (compulsory digit) ✓  • 9 (optional digit) ✓                                                                                                    | 1<br>1<br>1 |        | 4   |                   |
| 6.2.1  | <ul> <li>ItemList_ItemLys table</li> <li>Primary key set ✓</li> <li>On MediaID field ✓</li> <li>(Note to marker: Automatically award these marks to Openoffice users.)</li> </ul>                                                                                                    | 1           |        | 2   |                   |
| 6.2.2  | Year_Jaar field – validation rule >1960 AND <=2011  • >1960 ✓ (also accept >=1961)  • AND ✓  • <=2011 ✓ (also accept <2012)   (Note to marker: Also accept BETWEEN 1961 AND 2011)                                                                                                    | 1<br>1<br>1 |        | 4   |                   |
|        | <ul> <li>Year_Jaar – validation text</li> <li>Any suitable message which refers to range of values required ✓ (e.g. 'The year must be between 1960 and 2011')</li> </ul>                                                                                                    | 1           |        |     |                   |

| EXAMINATION |  |  |  |  |  |  |  |
|-------------|--|--|--|--|--|--|--|
| NUMBER      |  |  |  |  |  |  |  |

|       | NUMBER                                                                                                    |                       |   |  |
|-------|----------------------------------------------------------------------------------------------------|-----------------------|---|--|
| 6.3.1 | Form frmITEMS                                                                                                    | 1                     | 1 |  |
|       | <ul> <li>Examination number typed in form footer ✓</li> </ul>                                                                                                    | ı                     |   |  |
| 6.3.2 | Form frmITEMS  • 6BkPic_BkPrent image inserted ✓                                                                                                    | 1                     | 2 |  |
|       | <ul> <li>In the header of the form ✓</li> </ul>                                                                                                    | 1                     |   |  |
| 6.4   | <ul> <li>Query qry6_4</li> <li>Only <i>Title_Titel</i> and <i>Author_Skrywer</i> fields are displayed ✓</li> <li>Sorted in descending order of <i>Type_Tipe</i> field ✓</li> </ul>                                                                                                    | 1                     | 2 |  |
| 6.5   | <ul> <li>Query qry6_5</li> <li>Price_Prys criterion: &gt;=250 ✓</li> <li>Type_Tipe criterion: &lt;&gt;"B" ✓ or NOT "B"         (Note to marker: Also accept "C" or "D" as criteria in the same line. If C and D are in separate lines &gt;=250 must be repeated in the OR line.)</li> <li>Title_Titel Price_Prys Type_Tipe</li> <li>Harry Potter and the Chamber of Secrets R 250.00 D</li> <li>Harry Potter and the Prisoner of AzKaban R 265.00 D</li> <li>MS Excel 2000/Visual Basic for Applications R 340.95 C</li> <li>White Wedding R 345.00 D</li> </ul> | 1 1                   | 2 |  |
| 6.6   | Query qry6_6  Title_Titel criterion: Like '*Mathematics*'  One for correct use of <u>both</u> wild cards (*) ✓  Mathematics ✓  Calculated field: ✓ Criteria:VAT_BTW: 0.14*[Price_Prys]  0.14 (or 14/100) ✓  *[Price_Prys] ✓  Formatted as currency ✓                                                                                                    | 1<br>1<br>1<br>1<br>1 | 6 |  |
| 6.7.1 | <ul> <li>Report RepItems</li> <li>Data for the Title_Titel field ✓ (not the heading)</li> <li>Placed in different font colour to data of other fields ✓</li> </ul>                                                                                                    | 1                     | 2 |  |
| 6.7.2 | <ul> <li>Report Repitems</li> <li>Date appears in text box provided in header ✓</li> <li>Current date implemented as function =now() or date() ✓</li> <li>(Note to marker: Do not penalise if time also appears.)</li> </ul>                                                                                                    | 1                     | 2 |  |

| ٠. | NSC -       | Me | eme | ora | ınd | un | า |  |  |   | _ |
|----|-------------|----|-----|-----|-----|----|---|--|--|---|---|
|    | EXAMINATION |    |     |     |     |    |   |  |  |   |   |
|    | NUMBER      |    |     |     |     |    |   |  |  | i |   |

| 6.7.3 | Report RepItems = SUM( [Price_Prys])  • SUM function used ✓  • Correct field [Price_Prys] used ✓  • Displayed as South African rand ✓                                                                                                    | 1 1 1       | 3    |  |
|-------|----------------------------------------------------------------------------------------------------|-------------|------|--|
| 6.7.4 | <ul> <li>Report RepItems (Grouping)</li> <li>Records grouped ✓</li> <li>According to Pub_Uit field ✓</li> <li>Count function moved or copied to either group header or footer ✓</li> <li>(Note to marker: Do not penalise if label has not been copied or moved from report footer.)</li> </ul> | 1 1 1       | 3    |  |
| 6.8   | <ul> <li>Report rep6_8</li> <li>Report based on the Itemlist_ItemLys table ✓</li> <li>Correct fields (Title_Titel, Type_Tipe, Year_Jaar) ✓</li> <li>Grouping according to Type_Tipe field ✓</li> <li>Sorted (ascending or descending) on Year_Jaar field ✓</li> </ul>                           | 1<br>1<br>1 | 4    |  |
|       | Total for QUESTION 6                                                                                                    |             | [42] |  |

| <b>EXAMINATION</b> |  |  |  |  |  |  |  |
|--------------------|--|--|--|--|--|--|--|
| NUMBER             |  |  |  |  |  |  |  |

# QUESTION 7: Filenames: 7Data, 7Donations\_Skenkings, 7Fax\_Faks, 7MergeReady, 7MergeComplete TOTAL Q7: 18

| No.       | Criteria                                                                                                    | Max. Mark | Candidate<br>Mark |  |  |  |  |  |  |
|-----------|----------------------------------------------------------------------------------------------------|-----------|-------------------|--|--|--|--|--|--|
| 7Fax_Faks |                                                                                                    |           |                   |  |  |  |  |  |  |
| 7.1.1     | Shaded table deleted  ✓  (Note to marker: Do not allocate mark if only the content of the table was deleted.)                                                                                                    | 1 1       |                   |  |  |  |  |  |  |
| 7.1.2     | The word many in 'many businesses' deleted ✓✓     (Note to marker: Award 1 mark if the bookmark Del has been deleted instead of the word 'many.')                                                                                                    | 2 2       |                   |  |  |  |  |  |  |
| 7.1.3     | <ul> <li>Four or five ✓ instances of 'Media Book Club' replaced with 'Media Exchange Centre' ✓ (Allocate 1 mark if the whole-word option has not been used and any of the 2 instances where the word book was used outside of the name has also been changed.)</li> <li>Replacements are in italics ✓</li> </ul> | 1 3       |                   |  |  |  |  |  |  |
| 7.1.4     | <ul> <li>Properties of the hyperlink <u>www.mec.org.za</u> set to link<br/>to the website <u>www.mec.org.za</u> ✓<br/>(Note to marker: check properties of the link.)</li> </ul>                                                                                                    | 1         |                   |  |  |  |  |  |  |
| 7.2.1     | <ul> <li>Data copied and pasted from spreadsheet ✓</li> <li>As a linked object in the 7Fax_Faks document ✓</li> <li>(If table is right-clicked update link is visible)</li> </ul>                                                                                                    | 1 2       |                   |  |  |  |  |  |  |
| 7.2.2     | Amount of top donor in the <b>7Donations_Skenkings</b> spreadsheet  ✓ (Should be H van der Merwe but is dependent on data)                                                                                                    | 1         |                   |  |  |  |  |  |  |
| 7.2.3     | Link in the <b>7Fax_Faks</b> document updated to reflect the change of R5 000 made in the spreadsheet ✓                                                                                                    | 1         |                   |  |  |  |  |  |  |

| EXAMINATION |  |  |  |  |  |  |  |
|-------------|--|--|--|--|--|--|--|
| NUMBER      |  |  |  |  |  |  |  |

| 7.3 N   | lail merge                                                                                                    |                                      |               |   |   |  |
|---------|----------------------------------------------------------------------------------------------------|--------------------------------------|---------------|---|---|--|
| is auto | to Marker: Any candida<br>matically awarded 4 n<br>ling to the criteria belo<br>num of 7 marks for 7.3.                                        | narks. In addition<br>w to a maximur | •             |   |   |  |
| 7.3.1   | 7MergeReady/7Mer                                                                                                    |                                      |               | 6 |   |  |
|         | <ul> <li>Both merge fields added ✓</li> <li>Space added between Data source used database ✓ (Award 1 mark if the Recipients sorted)</li> </ul> | 1<br>1<br>1<br>1                     |               |   |   |  |
| 7.3.2   | Sent to first three                                                                                                    | , , ,                                |               | 1 | 1 |  |
|         | Surname_Var                                                                                                    | Name_Naam                            | Amount_Bedrag |   |   |  |
|         | Н                                                                                                    | Van der<br>Merwe                     | R 5 000.00    |   |   |  |
|         | Samia                                                                                                    | Barnard                              | R 500.00      |   |   |  |
|         | Craig                                                                                                    | Lebepe                               | R 406.95      |   |   |  |
|         | Jabu                                                                                                    | Crowther                             | R 350.95      |   |   |  |
|         | Licia                                                                                                    | Msimeki                              | R 324.95      |   |   |  |
|         | Jimmy                                                                                                    |                                      |               |   |   |  |
|         | Steven                                                                                                    |                                      |               |   |   |  |
|         | Laura                                                                                                    | R 262.95                             |               |   |   |  |
|         | Vuyo                                                                                                    | R 250.00                             |               |   |   |  |
|         | Total for QUESTION                                                                                                    |                                      | [18]          |   |   |  |

**TOTAL: 200**